Chipintelli Technology Co., Ltd.

# Chiplatelli 启英泰伦

# 文档分类:硬件开发

文档名称:CI-B02-M B 开发板套件说明

文档日期:2021/02/23

# CI-BO2-M B开发板套件说明

请点击此处下载本文档的PDF版本

# 概述

启英泰伦语音识别模块配合专用底板C I-B02-MB (以下简称底板)可形成对应的开发板套件。该底板是为了实现 启英泰伦公司的离语音模块C I-B02GS01S 、C I-B03GS01S 、C I-C22GS02S (以下简称语音模块)基本功能演示、 设计开发使用而开发的通用底板。通过该底板,可实现所配套语音模块的外接和扩展应用,以及用户开发固件的 设计验证。

# 底板外观图

底板外观图如下:

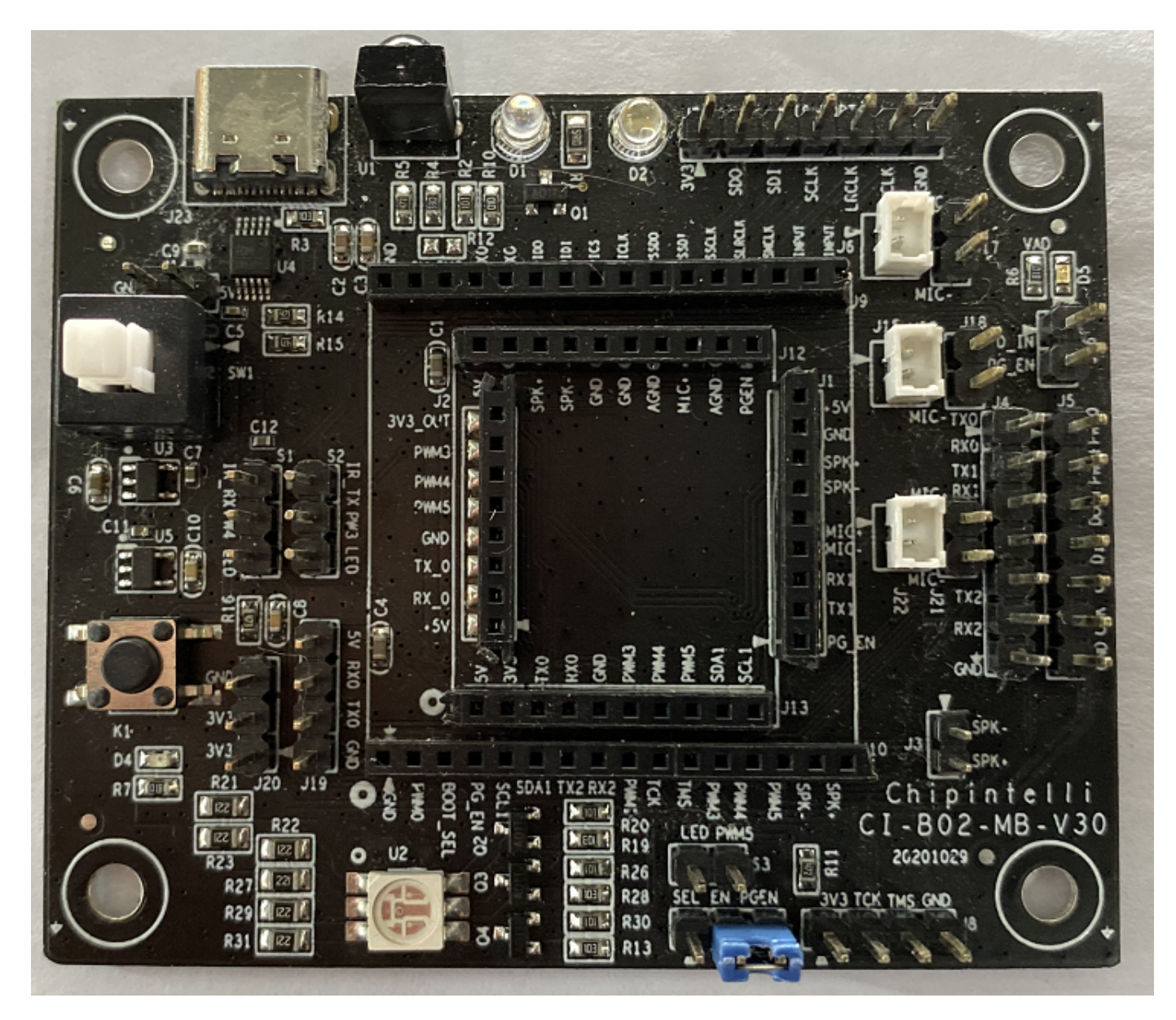

图1 底板外观图

该底板可以根据需要的功能选用不同模块,具体可配合模块规格书进行使用。

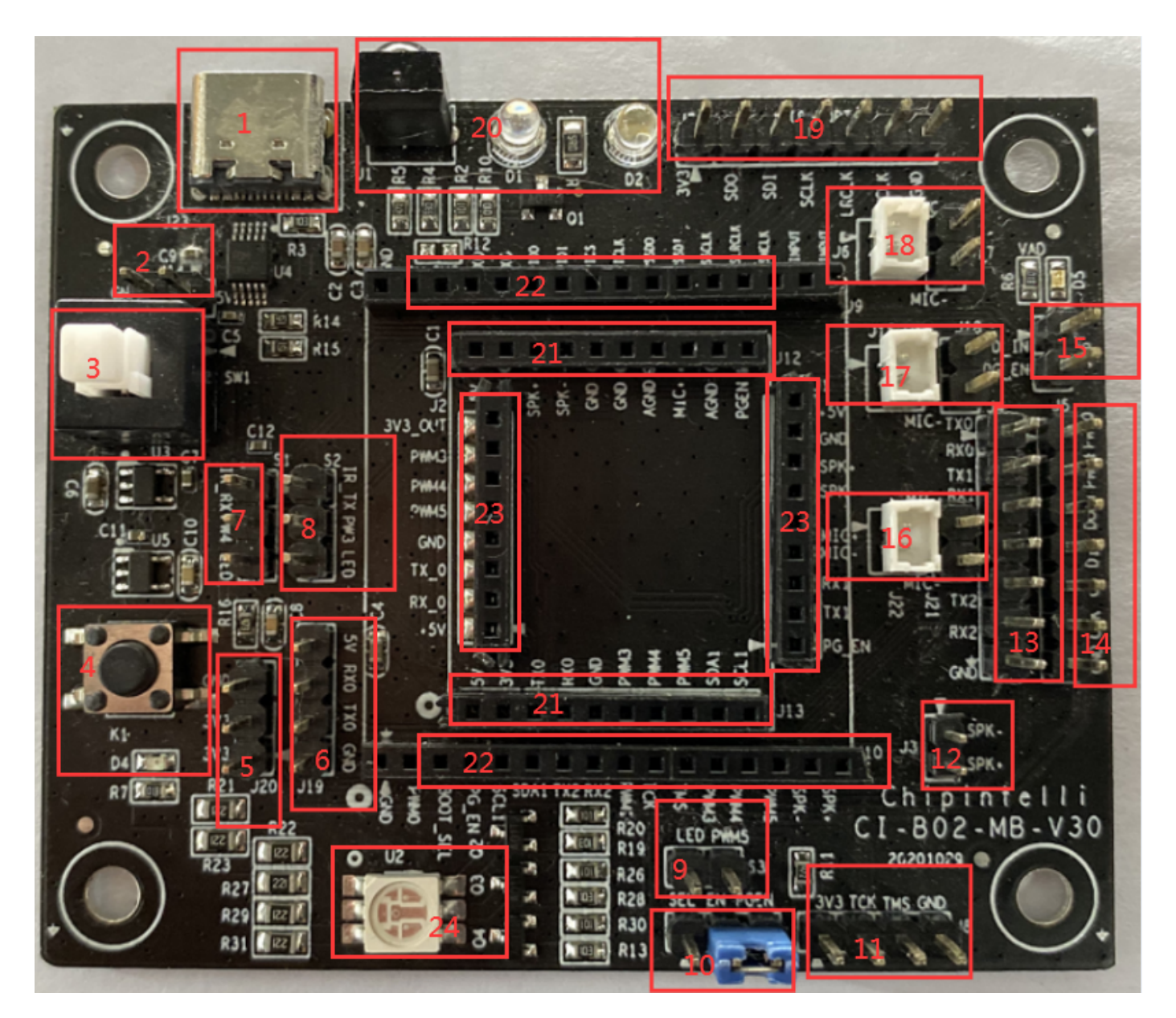

图2 底板接口图

底板各接口的功能定义如下:

表1 接口说明

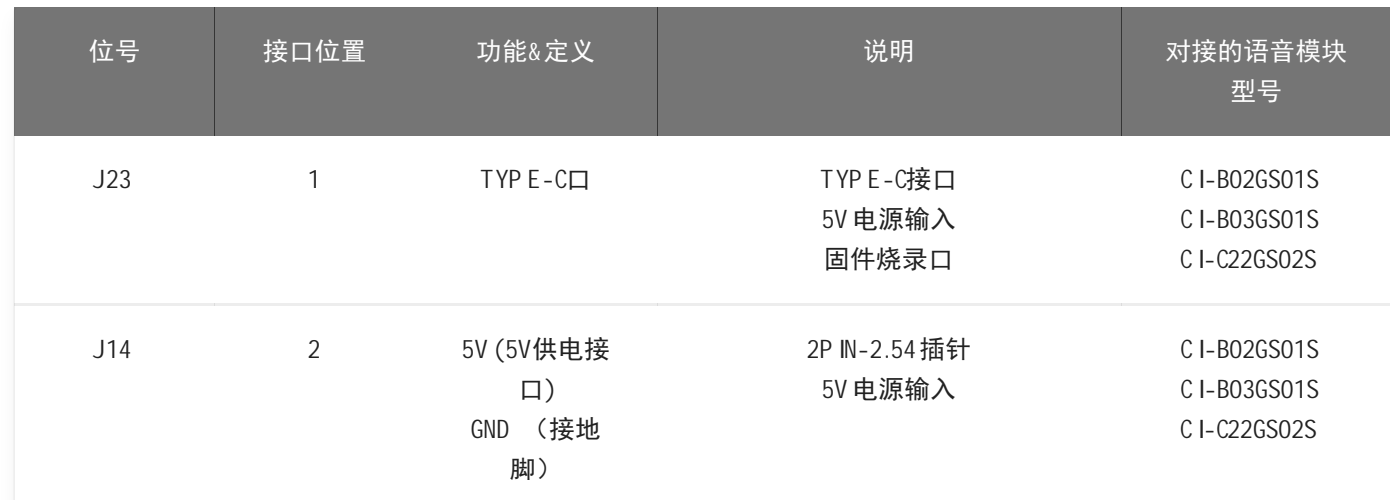

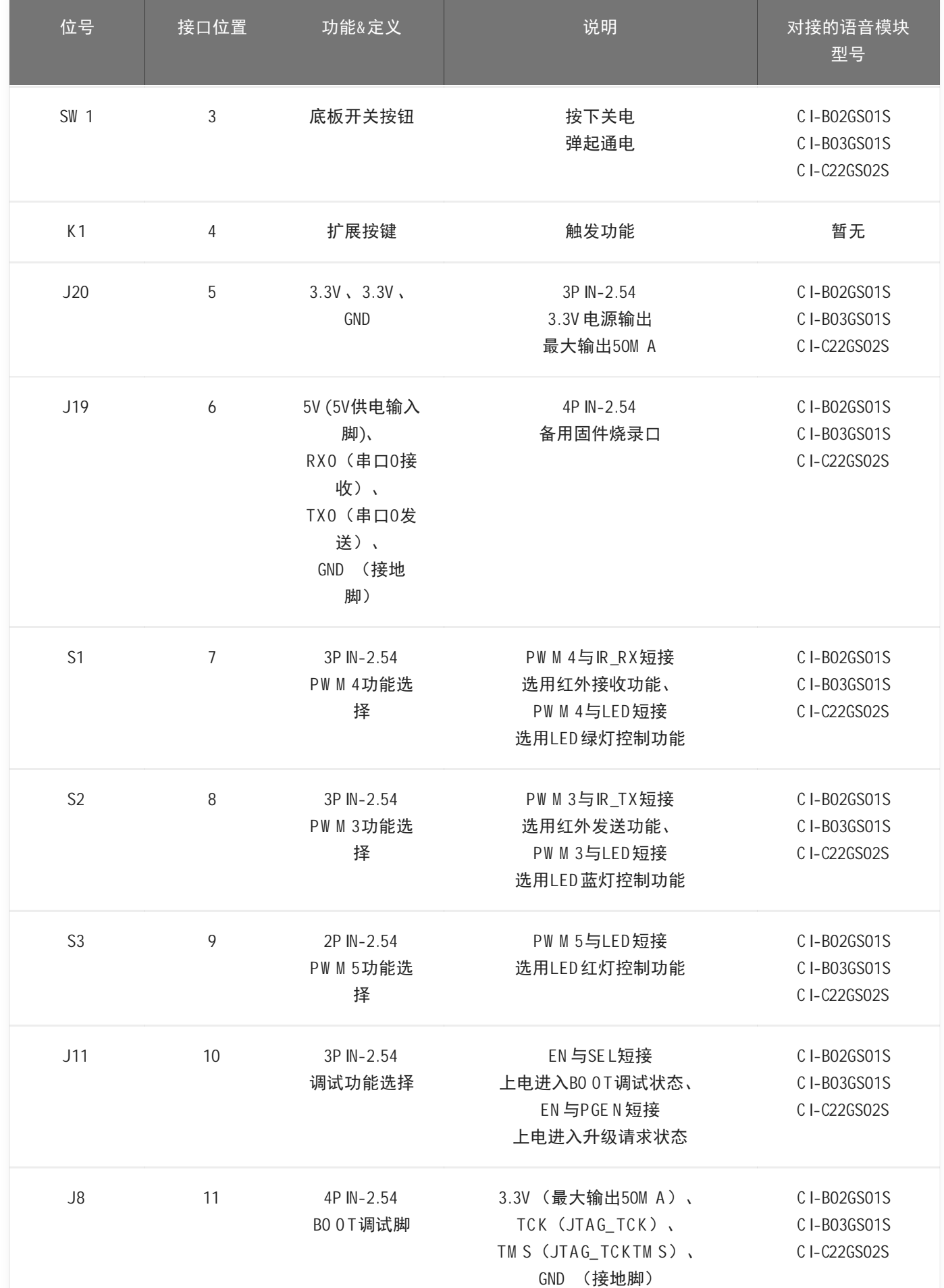

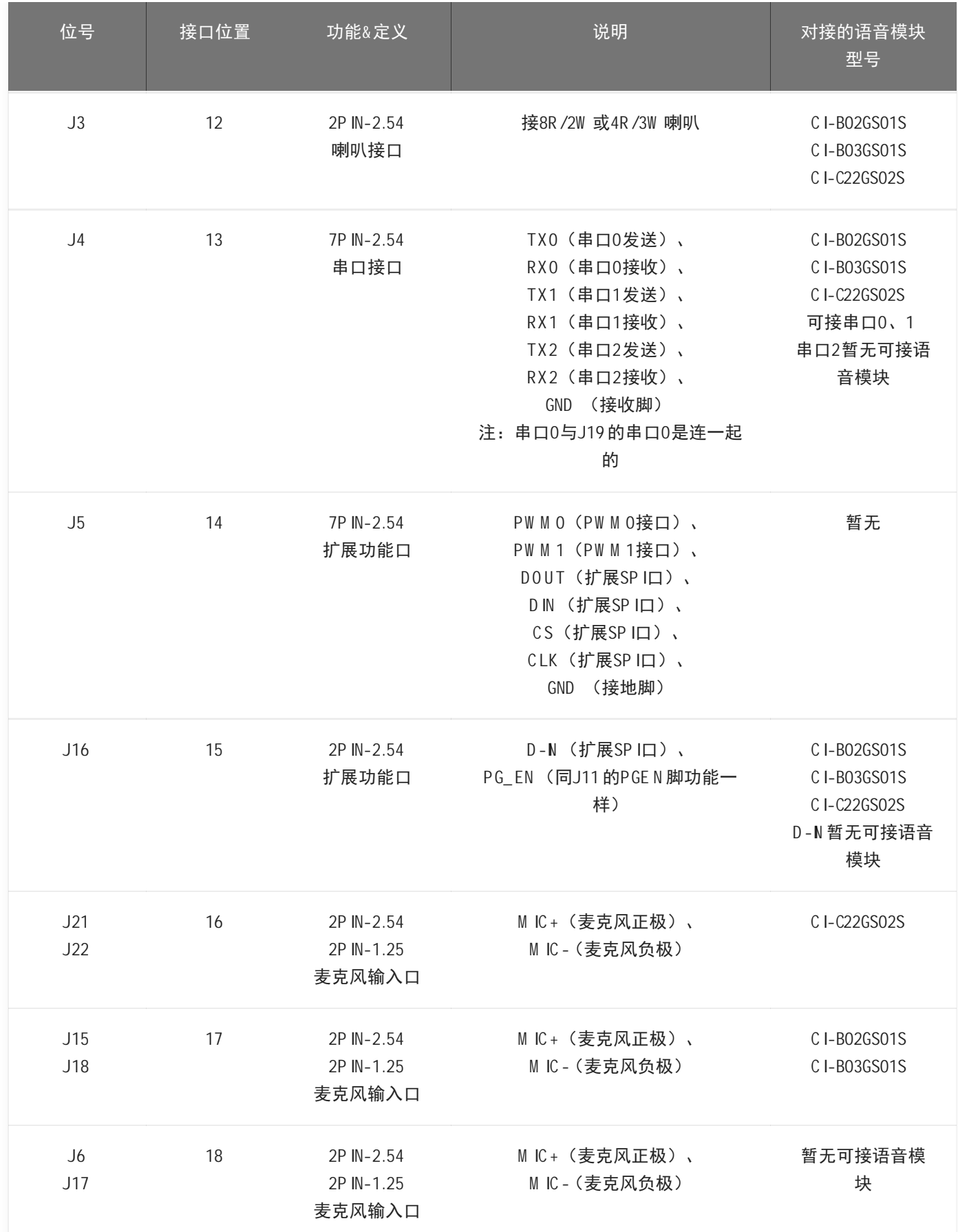

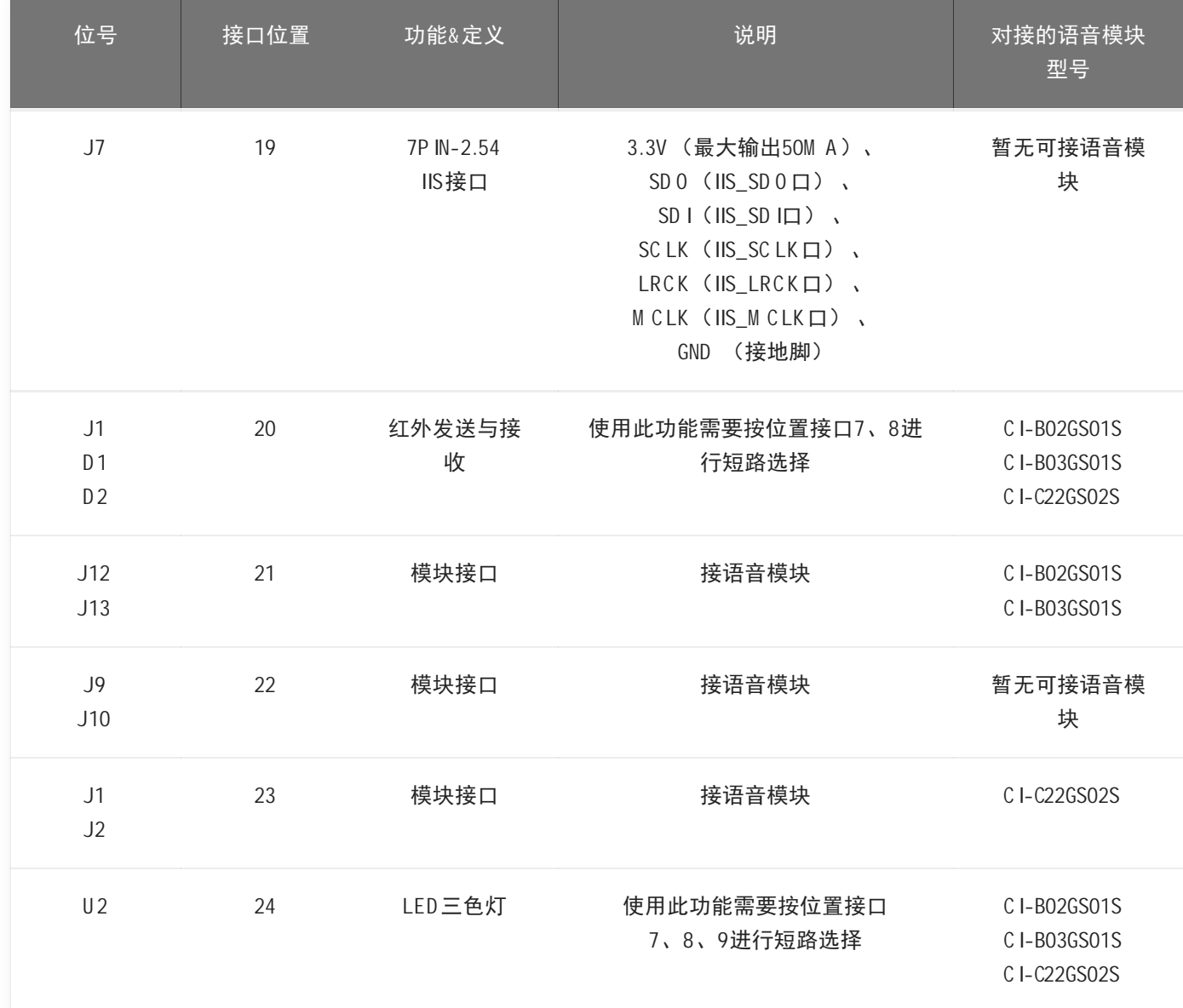

如用户需要对底板接口及其应用有更详细的了解,请参阅下方底板原理图文件:

? [底板原理图资料](https://document.chipintelli.com/%E7%A1%AC%E4%BB%B6%E5%BC%80%E5%8F%91/%E5%BC%80%E5%8F%91%E6%9D%BF%E5%A5%97%E4%BB%B6%E8%AF%B4%E6%98%8E/img/CI-B02-MB_SCH_20201029.pdf)

# 应用实例

下面通过一个模块板烧录标准固件,用语音唤醒并用语音控制,开发套件播报反馈声音的实例介绍本开发板套件 的使用。

注: 用户如购买我司CI-B 02GS 01S 、CI-B 03GS 01S 、CI-C22GS 02S 模块样品时, 里面会有个基本固件, 可实 现的功能为:识别到命令词后,通过喇叭反馈出对应的播报音。

#### 准备工作

要完成本实例,先要准备材料,清单如表2所示。

#### 表2 材料清单

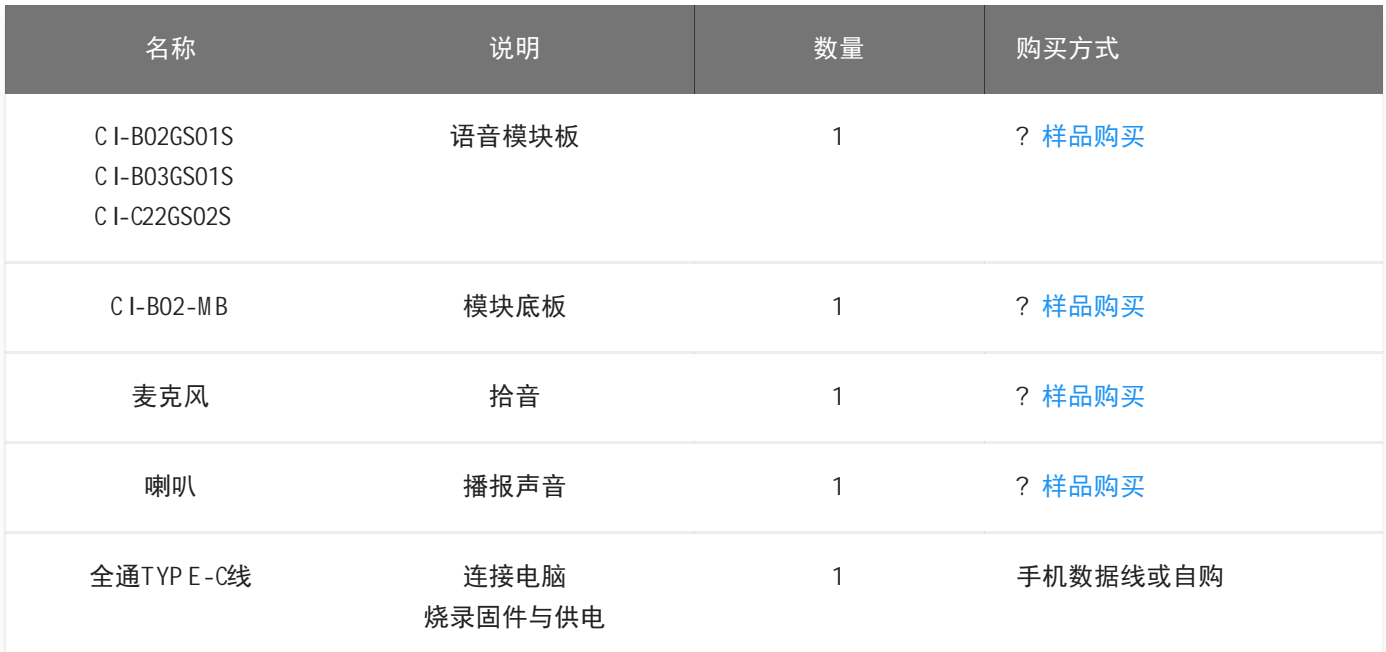

### 连接图

开发板套件使用时的一个实物连接图如下图所示:

购买C I-B02GS01S 和C I-B03GS01S 模块时连接图

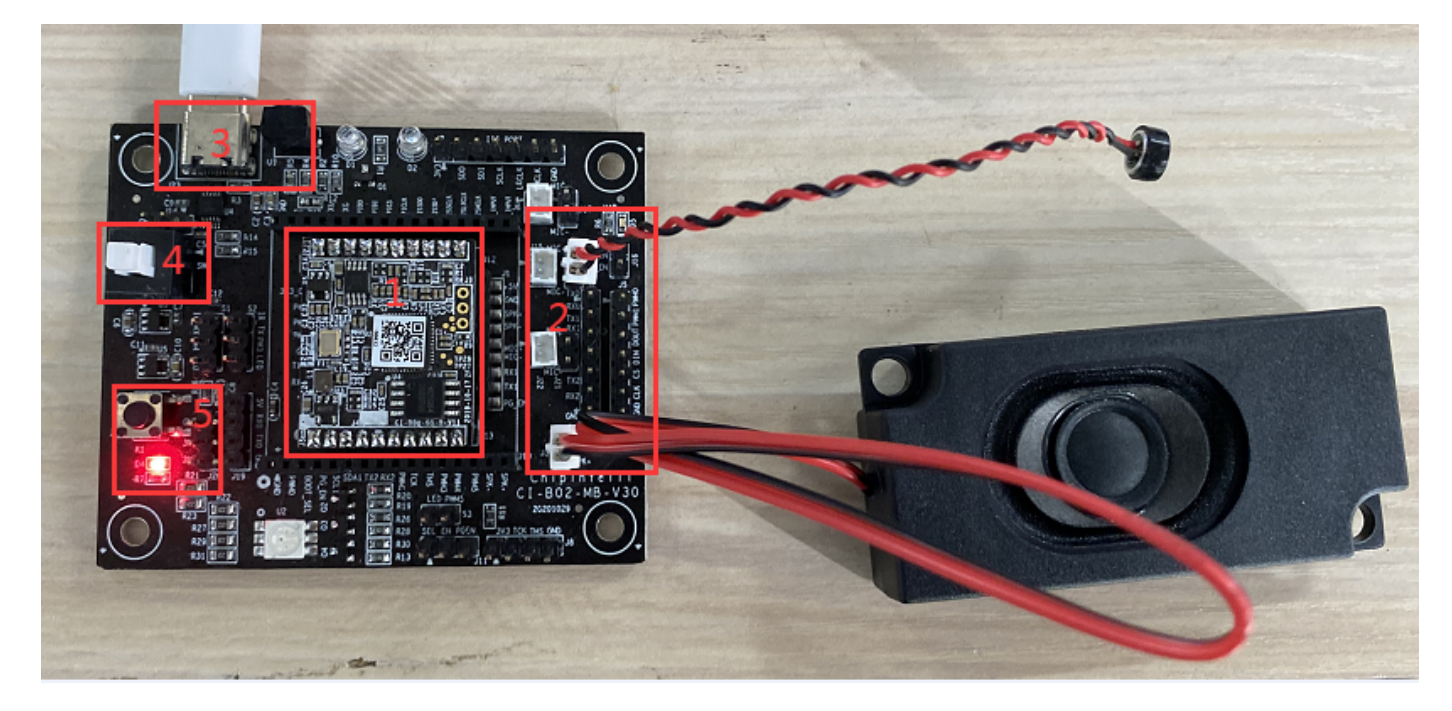

图3 C I-B02GS01S 和C I-B03GS01S 模块和底板的连接图

连接方法如下:

- 1. 把C I-B02GS01S 模块板插到上图红色框标1, 注意方向 (C I-B03GS01S 模块插的位置一样);
- 2. 麦克风连接到上图红色框标2的座子中(注意按丝印M IC +对M IC +、M IC -对M IC -);
- 3.喇叭连接到上图红色框标2的座子中(可不用分方向)。
- 购买C I-C22GS02S 模块时连接图

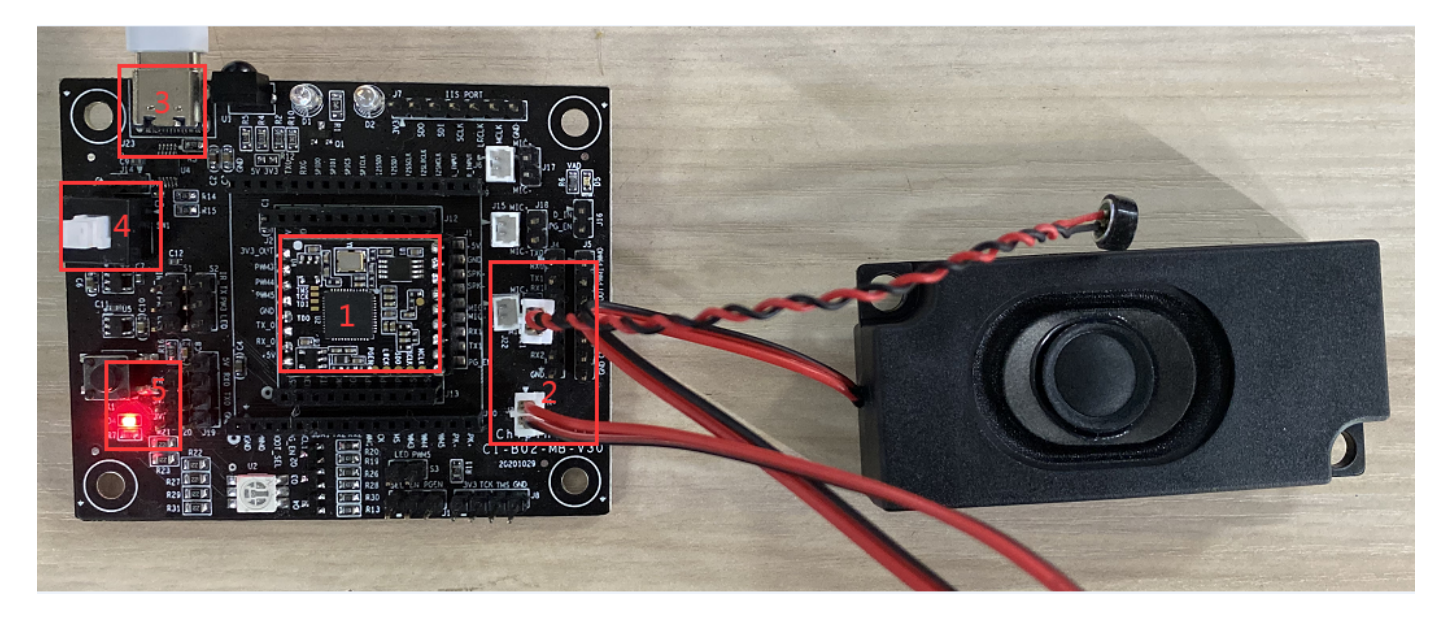

图4 C I-C22GS02S 模块和底板的连接图

连接方法如下:

- 1. 把CI-C22GS02S 模块板插到上图红色框标1, 注意方向 (CI-B03GS01S 模块插的位置一样);
- 2. 麦克风连接到上图红色框标2的座子中 (注意按丝印M IC +对M IC +、M IC -对M IC -);
- 3.喇叭连接到上图红色框标2的座子中(可不用分方向)。

#### 操作步骤

开发板套件按以上连接图的方法连接好后,可以按以下步骤进行操作:

- 1.TYP E-C线一端接到电脑或者5V 充电器的U SB 口,另一端接到底板的电源接口(连接图中红色框标3的地 方);
- 2.按下开关(连接图中红色框标4的地方),当看底板上红色灯亮起后表示已通电(连接图中红色框标5的地 方);
- 3. 通电后会听到"欢迎使用智能管家,您可以使用智能管家唤醒我", 此时说"智能管家"时会听到底板播报"你 好",代表模块、电源、麦克风、喇叭已连接0K;
- 4.若有异常请参考以下本文档最后的"常见问题"进行查找,若仍有问题请联系我司技术人员获取支持。

#### 标准模块的命令词与对应播报音

我司标准模块出厂前已烧录标准程序,使用时需要先说唤醒词"智能管家",听到播报"你好"后,再说其它命令 词,当听到 "谢谢使用"时,请重新说"智能管家"唤醒。

下表是我司一个标准固件对应的命令词: 注:有些命令词可能会根据具体需要删除或增加,恕不另行通 知。

表3 一个标准固件对应的命令词

| 命令词           | 对应播报音    | 命令词   | 对应播报音  |
|---------------|----------|-------|--------|
| 智能管家<br>(唤醒词) | 您好       | 三十度   | 好的三十度  |
| 打开空调          | 好的打开空调   | 打开台灯  | 好的打开台灯 |
| 关闭空调          | 好的关闭空调   | 关闭台灯  | 好的关闭台灯 |
| 增大风速          | 好的增大风速   | 最高亮度  | 好的最高亮度 |
| 减小风速          | 好的减小风速   | 中等亮度  | 好的中等亮度 |
| 升高一度          | 好的升高一度   | 最低亮度  | 好的最低亮度 |
| 降低一度          | 好的降低一度   | 调亮一点  | 好的调亮一点 |
| 全自动           | 好的全自动    | 调暗一点  | 好的调暗一点 |
| 送风模式          | 好的送风模式   | 照明模式  | 好的照明模式 |
| 节能模式          | 好的节能模式   | 阅读模式  | 好的阅读模式 |
| 关闭节能模式        | 好的关闭节能模式 | 夜灯模式  | 好的夜灯模式 |
| 除湿模式          | 好的除湿模式   | 红色模式  | 好的红色模式 |
| 关闭除湿          | 好的关闭除湿   | 绿色模式  | 好的绿色模式 |
| 电加热           | 好的电加热    | 蓝色模式  | 好的蓝色模式 |
| 关闭电加热         | 好的关闭电加热  | 彩色模式  | 好的彩色模式 |
| 空气清新          | 好的空气清新   | 打开主卧灯 | 好的主卧灯开 |
| 空气净化          | 好的空气净化   | 关闭主卧灯 | 好的关主卧灯 |
| 关闭空气清新        | 好的关闭空气清新 | 打开花园灯 | 好的花园灯开 |
| 睡眠模式          | 好的睡眠模式   | 关闭花园灯 | 好的关花园灯 |

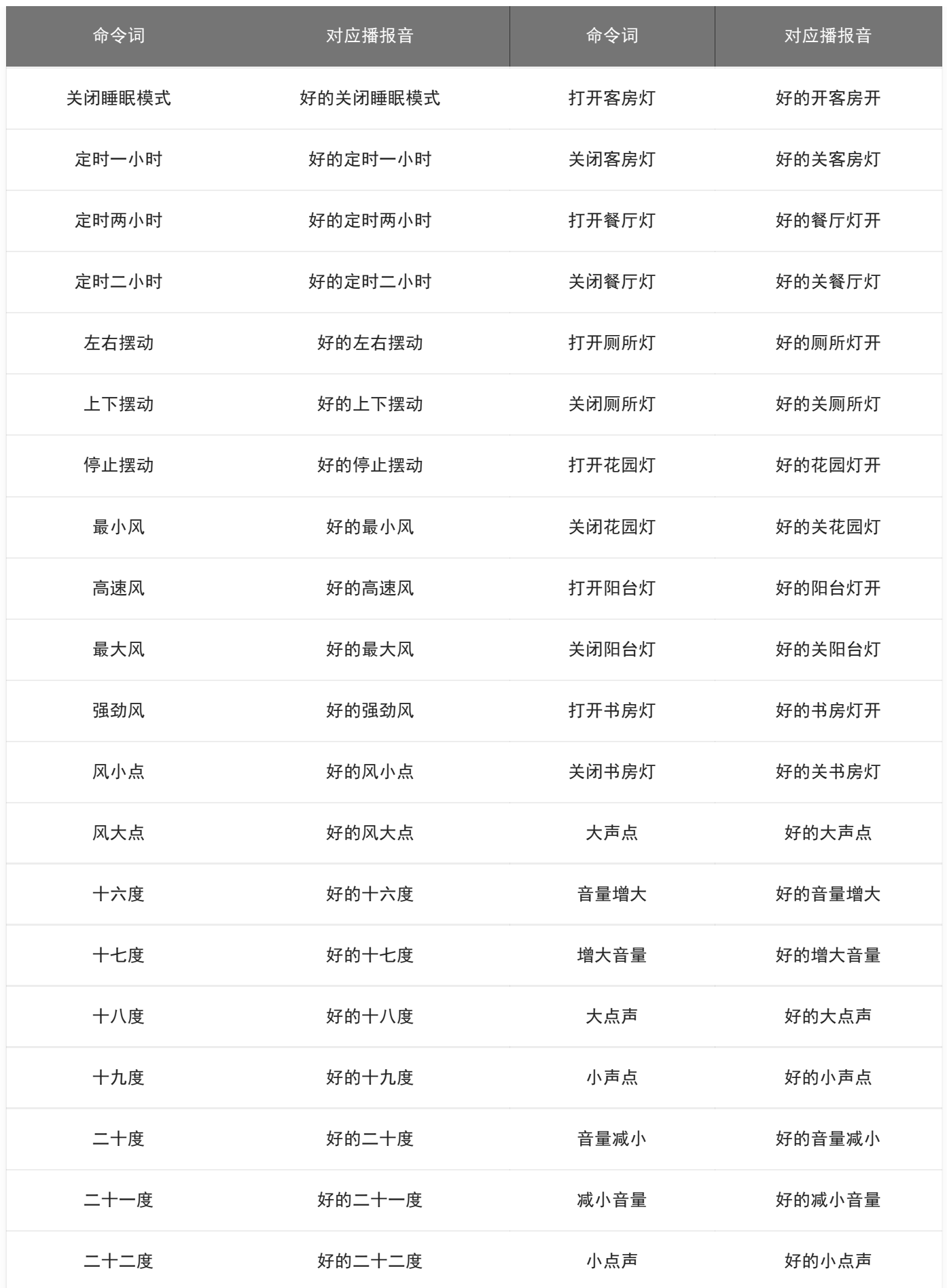

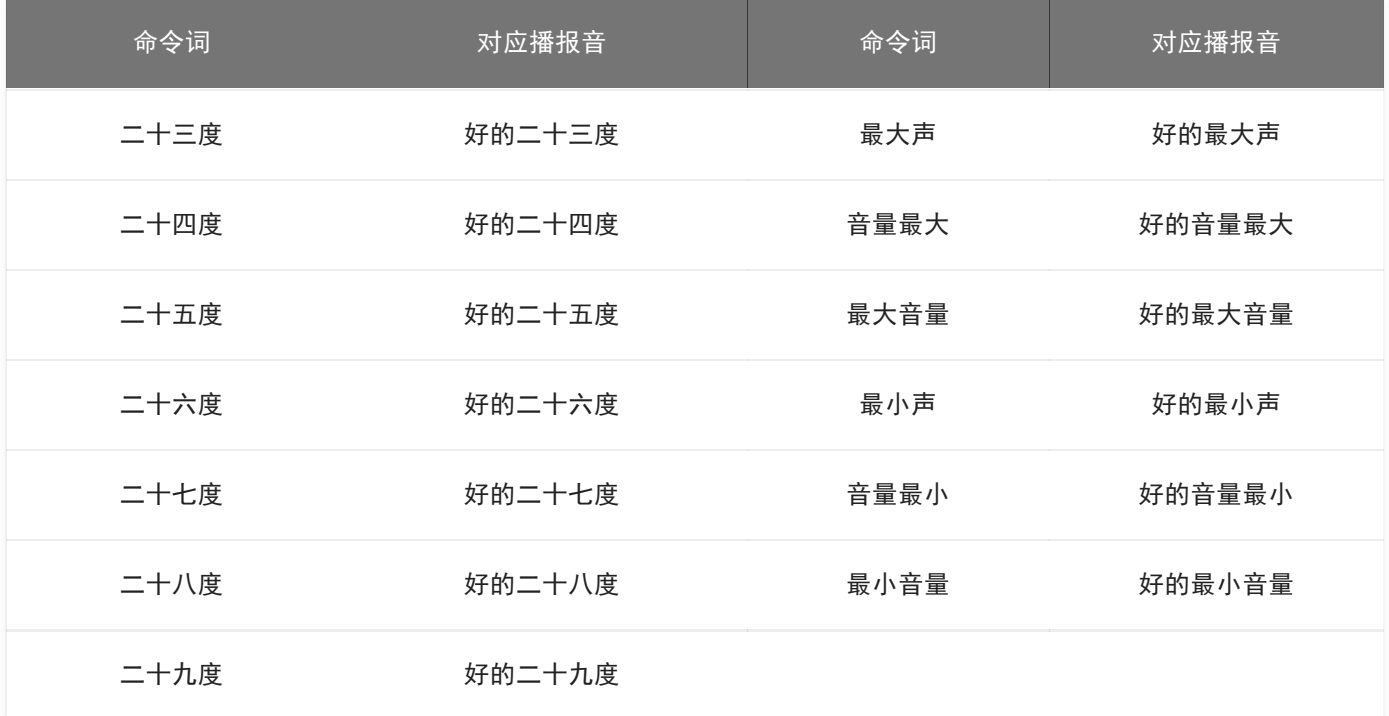

控制底板上的三色灯

本开发套件可以通过语音命令控制底板上面的三色灯,此功能C I-B02GS01S 、C I-B03GS01S 、C I-B02GS01S 模块 都可实现。

按照上述连接方式连接好硬件后,可以进行一下操作步骤:

1.连接好麦克风与喇叭;

2.按下图两处红色框处用跳线帽连接三色灯的控制脚。

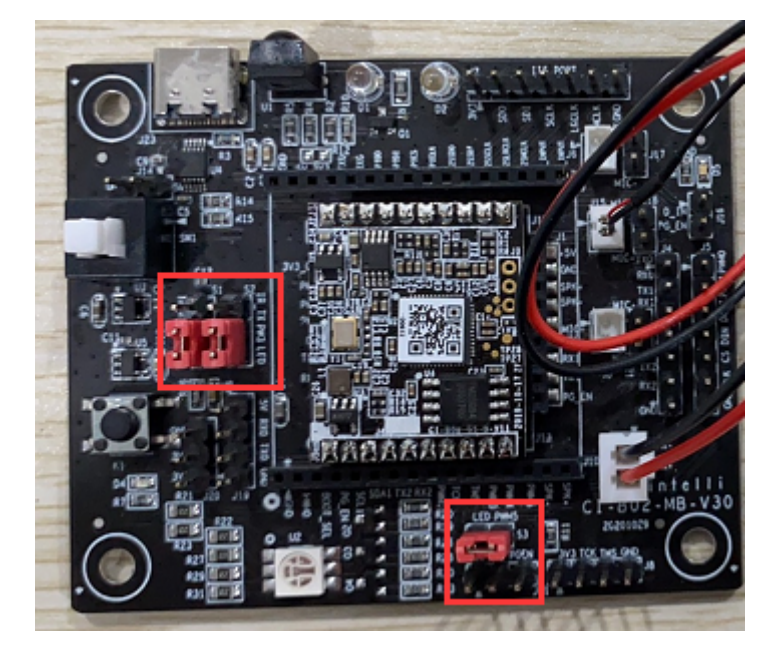

图5 连接三色灯控制脚的跳线帽

上图中的跳线帽说明如下:

- 1. 位号S1: 跳线帽短接PW M 4与LED;
- 2. 位号S2: 跳线帽短接PW M 3与LED;
- 3. 位号S3: 跳线帽短接PW M 5与LED。

硬件连接后,可以编写代码实现控制。编写代码需要SD K,说明如下:

- 购买的CI-B02GS01S 或CI-B03GS01S 模块时请下载CI110X [芯片SD](https://document.chipintelli.com/%E8%BD%AF%E4%BB%B6%E5%BC%80%E5%8F%91/SDK/CI110X%E8%8A%AF%E7%89%87SDK/CI110X%E8%8A%AF%E7%89%87SDK/) K: ? CI110X 芯片SD K
- 购买的CI-C22GS02S 模块时请下载CI1122 [芯片SD](https://document.chipintelli.com/%E8%BD%AF%E4%BB%B6%E5%BC%80%E5%8F%91/SDK/CI112X%E8%8A%AF%E7%89%87SDK/CI112X%E8%8A%AF%E7%89%87SDK/)K: ? CI112X 芯片SDK

软件开发的相关信息,请点击? C I110X [芯片SD](https://document.chipintelli.com/%E8%BD%AF%E4%BB%B6%E5%BC%80%E5%8F%91/SDK/CI112X%E8%8A%AF%E7%89%87SDK/CI112X%E8%8A%AF%E7%89%87SDK/) K或? C I112X 芯片SD K进行了解。

固件开发完成后,需要进行固件升级,具体的操作请参考如下文档:

? [烧录和调试方法](https://document.chipintelli.com/%E7%A1%AC%E4%BB%B6%E5%BC%80%E5%8F%91/%E5%BC%80%E5%8F%91%E6%9D%BF%E5%A5%97%E4%BB%B6%E8%AF%B4%E6%98%8E/img/%E7%83%A7%E5%BD%95%E5%92%8C%E8%B0%83%E8%AF%95%E6%96%B9%E6%B3%95.pdf)

注:查看《烧录和调试方法》文档时,需注意以下说明:

- 1. 由于底板自带U SB 转串口功能, 文档中可从1.1中第2段开始操作;
- 2. PG\_EN 脚指些文档中上面'底板接口及应用说明'中标10的红色框;

3.C I-B02GS01 、C I-B03GS01S 芯片型号选择C I110X ;C I-B22GS02S 芯片型号选择C I112 X。

需要进一步了解CI-B02GS01、CI-B03GS01S、CI-B22GS02S语音模块的特点及使用方法,请参阅对应的模块 数据手册。

模块完成烧录后,重新上电,确认上电播报音正常,可唤醒,可应答命令词及控制灯,则开发完成。

# 应用中的注意事项

- 1.底板的供电电压规格为5V ±5% ,供电电源的额定电流需大于500mA ,否则当扬声器工作时可能引起语音模块 的供电不足,导致语音模块功能异常;
- 2.底板及语音模块需在0-85℃温度范围内存储、工作;
- 3. 底板套件的所有通讯接口均为3.3V 电平, 与外接设备相连时, 需确认外接设备的通讯电平也是3.3V, 否则需 通过电平转换电路转接;
- 4.对底板及语音模块有任何疑问或有特殊应用/开发需求,请咨询我司技术支持人员。

## 常见问题

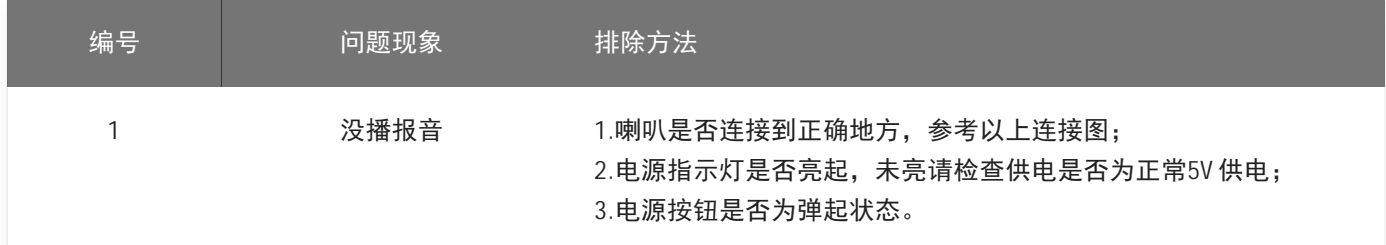

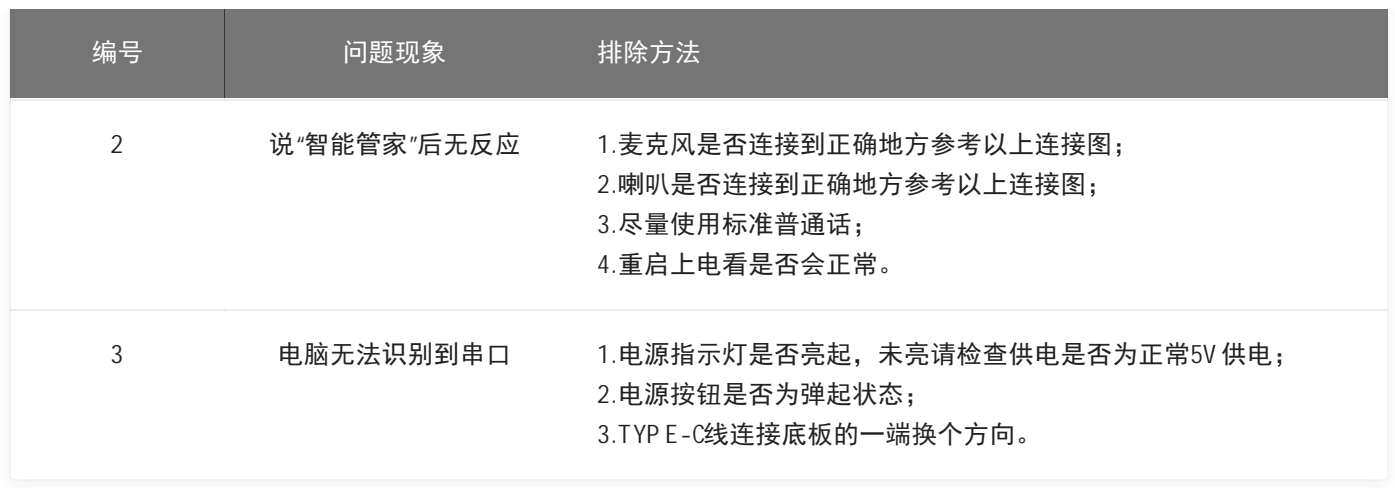